# **Kurztabelle der Decoder CVs**

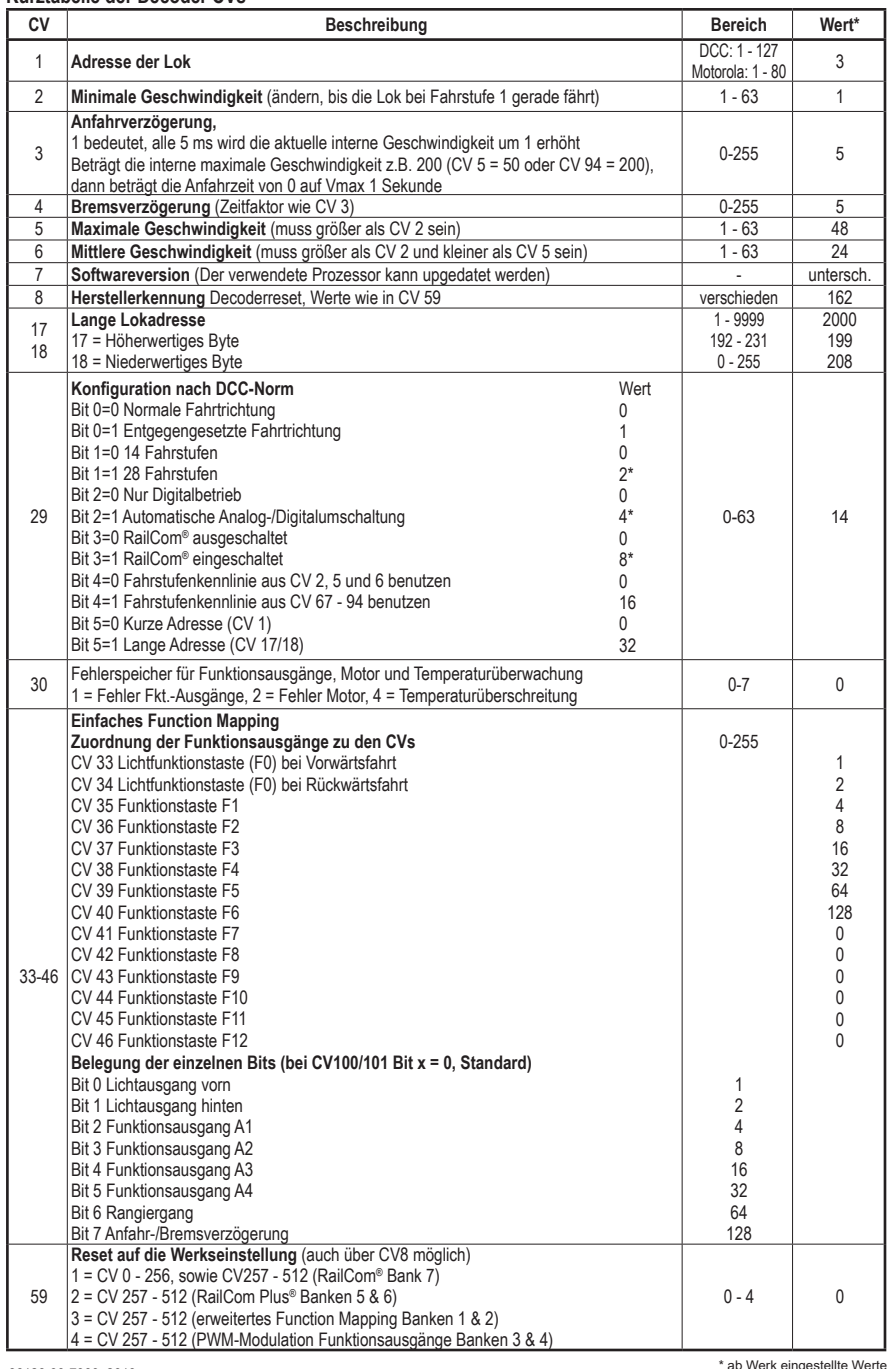

36123-90-7000\_2019

**PIKO Spielwaren GmbH Lutherstr. 30 96515 Sonneberg GERMANY**

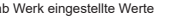

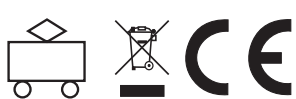

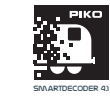

**#36123 PIKO SmartDecoder 4.1 G, Lokdecoder für Großbahnen**

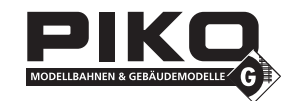

**HINWEIS: Die ausführliche Bedienungsanleitung der PIKO SmartDecoder 4.1 G finden Sie in unserem Webshop als PDF auf der Seite des jeweiligen Artikels. Dort werden alle Möglichkeiten Ihres neuen PIKO SmartDecoder 4.1 G umfassend beschrieben.**

## **Beschreibung**

Dieser PIKO SmartDecoder 4.1 G ist ein kompakter, sehr leistungsfähiger Multiprotokolldecoder für Fahrzeuge der Spurweite G. Er kann in DCC-, mfx®- und Motorola- Digitalsystemen verwendet werden und fährt ebenfalls im Analogmodus mit Gleich- oder Wechselspannung. Die jeweilige Betriebsart wird automatisch erkannt.

Der lastgeregelte Decoder arbeitet mit einer Frequenz von 18,75 kHz und eignet sich dadurch für Gleichstrom- und Glockenankermotoren bis zu einer dauernden Stromaufnahme von 5 A. Kurzzeitig höhere Motorströme werden gut toleriert. Der PIKO SmartDecoder 4.1 G ist RailCom®, sowie RailCom Plus® fähig und beherrscht sowohl das ABC-Bremsen als auch die ABC-Langsamfahrt.

Die Einstellung der Motorkennlinie erfolgt über die minimale, mittlere und maximale Geschwindigkeit (einfache Kennlinie), oder über die erweiterte Fahrstufenkennlinie mit Einzeleinstellungen für 28 Fahrstufen.

Der Decoder verfügt über zwei fahrtrichtungsabhängige Beleuchtungsausgänge, sowie über elf zusätzliche Sonderfunktionsausgänge, von denen drei mit Logikpegel ausgeführt sind. Weiter stehen am Decoder vier Servoanschlüsse für Modellbauservos zur Verfügung. Der Rangiergang mit gedehntem Langsamfahrbereich und die drei möglichen Anfahr-, Bremsverzögerungen können über Funktionstasten geschaltet werden. Ein großer Energiespeicher zum unterbrechungsfreien Fahrgenuss rundet die vielfältigen Möglichkeiten dieses Decoders ab.

# **Einbau des G PIKO SmartDecoder 4.1 G**

Sie können den Decoder mit den entsprechenden Schrauben an geeigneter Stelle in Ihrem Fahrzeug befestigen. Beachten Sie beim Einbau, dass Sie mit den Schraubenköpfen keine Kabel einklemmen oder beschädigen. Achten Sie bei der Platzierung des Bausteins im Fahrzeug darauf, dass nirgendwo eine leitende Verbindung entsteht.

## **Anschluss des G PIKO SmartDecoder 4.1 G**

Bauen Sie den Decoder sorgfältig nach den Anschlussplänen in dieser Bedienungsanleitung sowie der gesonderten Einbauanleitung in die Lok ein. Überprüfen Sie den korrekten Einbau mit einem Durchgangsprüfer oder einem Ohmmeter. Stellen Sie sicher, dass auch nach Schließen der Lok keine Kurzschlüsse entstehen können und keine Kabel eingeklemmt werden. Der Decoder ist generell gegen Kurzschlüsse oder Überlastung gesichert. Werden jedoch beim Einbau Kabel vertauscht oder Kabel verschiedener Funktionen (z.B. Radsatz und Motor) kurzgeschlossen, kann diese Sicherung nicht wirken und der Decoder wird zerstört. Für Decoder, die durch unsachgemäße Behandlung beschädigt wurden, entfällt der **Garantieanspruch** 

Die erste Inbetriebnahme sollte auf dem Programmiergleis bei aufgerufenem Programmiermodus der Zentrale erfolgen. Beim Lesen oder Programmieren fließen in der Regel sehr kleine Ströme, die den Decoder im Falle eines Kurzschlusses nicht beschädigen.

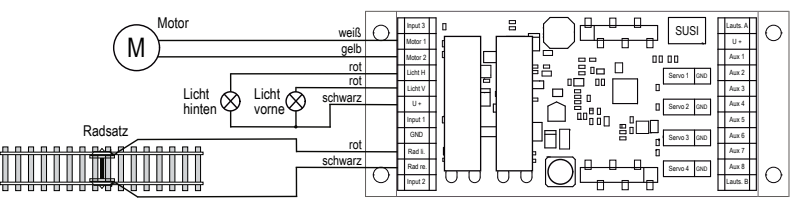

Abbildung 1: Anschluss von Motor, Beleuchtung vorne und hinten, Radsatz

#### **Sonderfunktionen A1 bis A8**

Die Sonderfunktionsausgänge A1 bis A8 des Decoders befinden sich auf der rechten Schraubklemmleiste des Decoders (Abbildung 1). Die dort anschließbaren Verbraucher werden gemeinsam über die Klemme U+ mit Spannung versorgt. Detaillierte Informationen zu allen Anschlüssen finden Sie in der ausführlichen Bedienungsanleitung.

# **Ein Kurzschluss im Bereich von Motor, Beleuchtung und Radsätzen zerstört den Baustein und eventuell die Elektronik der Lok!**

#### **SUSI Schnittstelle**

An die SUSI Schnittstelle des PIKO SmartDecoder 4.1 G können entweder ein PIKO Sound-Modul mit SUSI, oder ein geeigneter Funktionsdecoder, angeschlossen werden.

Welche CV für die jeweilige Anwendung zu programmieren ist, entnehmen Sie bitte der ausführlichen Bedienungsanleitung. In der Werkseinstellung gibt der Decoder an der SUSI Schnittstelle Daten für ein PIKO Sound-Modul aus.

## **Inbetriebnahme des Decoders (Auslieferungszustand)**

Am Steuergerät die Adresse 3 eingeben. Der PIKO SmartDecoder 4.1 G fährt, je nachdem mit welchem Datenformat er angesprochen wurde, im DCC-Betrieb mit 28 Fahrstufen oder im Motorola-Betrieb. Beim Einsatz einer RailCom Plus® fähigen Digitalzentrale, oder bei einer mfx®-fähigen Digitalzentrale meldet sich der Decoder automatisch innerhalb weniger Sekunden an und kann sofort bedient werden. Wird der Decoder auf konventionellen, analog betriebenen Anlagen eingesetzt, so kann er mit einem Gleich- oder Wechselstromfahrgerät gesteuert werden. Die Betriebsart wird vom PIKO SmartDecoder 4.1 G automatisch erkannt.

HINWEIS: Im Gleichspannungsbetrieb wird Ihr Fahrzeug erst bei höherer Spannung (Fahrregler weiter aufgedreht) anfahren, als Sie es eventuell im Betrieb mit analogen Fahrzeugen gewohnt waren.

# **Funktionsausgänge im Analogbetrieb**

Es ist möglich, den Decoder so einzustellen, dass auch im Analogbetrieb die Funktionstasten F0 - F12, so wie sie im Function Mapping zugewiesen sind, eingeschaltet sein können. Dazu müssen zuvor mit einer Digitalzentrale die CVs 13 & 14 programmiert werden. Die entsprechenden Werte können der CV-Tabelle der ausführlichen Bedienungsanleitung entnommen werden. Ab Werk ist die Lichtfunktion F0 eingeschaltet.

## **Motorola**

Um mit Motorola-Zentralen die Funktionen F1-F12 erreichen zu können, verfügt der Decoder über 3Motorola Adressen.

## **Konfigurations-CVs**

Neben der Decoderadresse sind die Konfigurations-CVs eines Lokdecoders sicherlich die wichtigsten CVs. Diese sind beim PIKO SmartDecoder 4.1 G die CVs 29, 50 und 51. Eine Konfigurations-CV beinhaltet im Regelfall verschiedene Grundeinstellungen eines Decoders, wie zum Beispiel die Fahrtrichtungsumkehrung. Berechnungsbeispiele hierzu finden Sie in der ausführlichen Bedienungsanleitung.

## **RailCom®, RailCom Plus®**

Im Decoder kann über das Bit 3 der CV29 RailCom® ein-, oder ausgeschaltet werden. Ist RailCom Plus® eingeschaltet, so meldet sich der Decoder an einer RailCom Plus® fähigen Zentrale (z.B. PIKO SmartControl) mit seinem Loksymbol, Decodernamen und seinen Sonderfunktionssymbolen automatisch an. Durch diese RailCom Plus® Technik müssen also keine Lokdaten in der Zentrale hinterlegt und keine Lokadressen in den Decoder programmiert werden.

## **mfx®**

Der PIKO SmartDecoder 4.1 G beherrscht das mfx® Datenformat. Ist die verwendete Digitalzentrale mfx® fähig, so meldet sich der Decoder mit seinem Loksymbol, Decodernamen und seinen Sonderfunktionssymbolen automatisch an. Durch diese mfx® Technik müssen also keine Lokdaten in der Zentrale hinterlegt und keine Lokadressen in den Decoder programmiert werden.

#### **Bremsverhalten**

Der Decoder versteht folgende Bremstechniken: DCC-Bremsgenerator Märklin Bremsstrecke (Bremsen mit analoger Gleichspannung)

ABC-Bremsen

Der Decoder kann das Fahrzeug mit zwei verschiedenen, einstellbaren Bremswegen Zentimeter genau anhalten. Detaillierte Informationen zum Thema "Bremsverhalten" finden Sie in der ausführlichen Bedienungsanleitung.

## **Funktionsausgänge**

Eine umfassende Darstellung aller Möglichkeiten der Funktionsausgänge finden Sie in der ausführlichen Bedienungsanleitung.

# **Einfaches und erweitertes Function Mapping**

Im **einfachen Function Mapping** können die Zuordnungen der Schaltaufgaben wie Beleuchtung, Sonderfunktionsausgänge, Rangiergang und schaltbare Anfahr-, Bremsverzögerung den Funktionstasten F0 bis 12 der Digitalzentrale frei zugeordnet werden. Nähere Informationen finden Sie in der CV-Tabelle am Ende dieser Anleitung, sowie in der ausführlichen Bedienungsanleitung.

#### **Rauchgeneratorsteuerung**

An den Ausgängen A1 bis A8 kann ein Rauchgenerator angeschlossen werden, der vom Decoder lastabhängig angesteuert wird.

#### **Steuerung einer elektrischen Kupplung**

Elektrische Kupplungen bestehen aus feinsten Kupferdrahtwicklungen. Diese reagieren in der Regel empfindlich auf dauerhaften Stromfluss, weil sie dadurch relativ heiß werden. Der Decoder kann bei entsprechenden Einstellungen dafür sorgen, dass die Funktionsausgänge nach einer einstellbaren Zeit selbstständig abschalten, ohne dass dazu die Funktionstaste ausgeschaltet werden muss.

# **Rangiertango, automatische Entkupplungsfahrt**

Ist die elektrische Kupplung aktiviert, kann ein Rangiertango eingerichtet werden.

Die Funktionsweise eines Rangiertangos:

- 1. Lok fährt für eine einstellbare Zeit entgegen der momentanen Fahrtrichtung (Andrücken)
- 2. Lok hält an und schaltet die Fahrtrichtung um
- 3. Entkupplungsvorgang, anschließend entfernt sich die Lok für eine einstellbare Zeit vom entkuppelten Fahrzeug (Abrücken)
- 4. Lok hält an und hat wieder die ursprüngliche Fahrtrichtung.

Informationen zum **erweiterten Function Mapping** entnehmen Sie bitte der ausführlichen Bedienungsanleitung.

# **Servosteuerung**

Der Decoder ermöglicht die Ansteuerung von bis zu vier Servomotoren über die jeweiligen Steckplätze Weitere Informationen entnehmen Sie bitte der ausführlichen Bedienungsanleitung.

## **Rücksetzen auf Werkseinstellung (Reset)**

**ACHTUNG!** Bei einem Reset des Decoders werden alle ab Werk programmierten, spezifischen Einstellungen überschrieben! Bitte führen Sie einen Reset deshalb nur in wirklich dringenden Notfällen durch. Sollten Sie dennoch einen Reset durchführen, können ab Werk programmierte Funktionen eventuell nicht mehr funktionieren und Sie müssen unter Umständen das individuelle FunctionMapping (siehe FAQ) neu programmieren!

Um den Decoder wieder in Werkseinstellung zu bringen, können in der DCC-Programmierung die CV8, in der Motorola-Programmierung die CV59 genutzt werden.

Um nach einem Reset nicht alle verfügbaren Bereiche neu beschreiben zu müssen, kann entschieden werden, welche Bereiche in Werkseinstellung gebracht werden sollen.

Um die Grundfunktionen des Decoders wieder herzustellen, programmieren Sie in die Reset-CV (8 oder 59) den Wert 1. Informationen zum erweiterten Reset entnehmen Sie bitte der ausführlichen Bedienungsanleitung.

Märklin und mfx® sind eingetragene Warenzeichen der Gebr. Märklin & Cie. GmbH, Göppingen Motorola ist ein eingetragenes Warenzeichen der Motorola Inc. Tempe-Phoenix (Arizona/USA)

RailCom® und RailCom Plus® sind eingetragene Warenzeichen der Lenz Elektronik GmbH

#### **Wenn Sie Fragen haben, wir sind für Sie da!** Internet: www.piko.de E-Mail: info@piko.de

Hotline: Di + Do 16-18 Uhr, Tel.: 03675 897242

**Service:** Bei einem eventuellen Defekt, senden Sie uns bitte den Baustein mit dem Kaufbeleg, einer kurzen Fehlerbeschreibung und der Decoderadresse zu.

# **Garantieerklärung**

Jeder Baustein wird vor der Auslieferung auf seine vollständige Funktion überprüft. Sollte innerhalb des Garantiezeitraums von 2 Jahren dennoch ein Fehler auftreten, so setzen wir Ihnen gegen Vorlage des Kaufbelegs den Baustein kostenlos instand. Der Garantieanspruch entfällt, wenn der Schaden durch unsachgemäße Behandlung verursacht wurde. Bitte beachten Sie, dass, laut EMV-Gesetz, der Baustein nur innerhalb von Fahrzeugen betrieben werden darf, die das CE-Zeichen tragen.

Änderungen und Druckfehler vorbehalten. Stand 05/19. Abschrift und Vervielfältigung nur mit Genehmigung des Herausgebers.